## **Formatting**

## <span id="page-0-0"></span>**Overview**

Once the data and output styles have been defined through the report wizard you can define the formatting options on the output page to create presentation quality reports.

## Menu Items

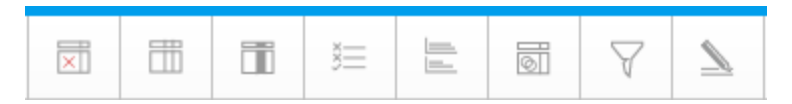

The main format menu provides you with access to all the data related formatting options. The formatting options are only visible if the report is in DRAFT mode – once ACTIVE the active menu will be displayed with additional report management features.

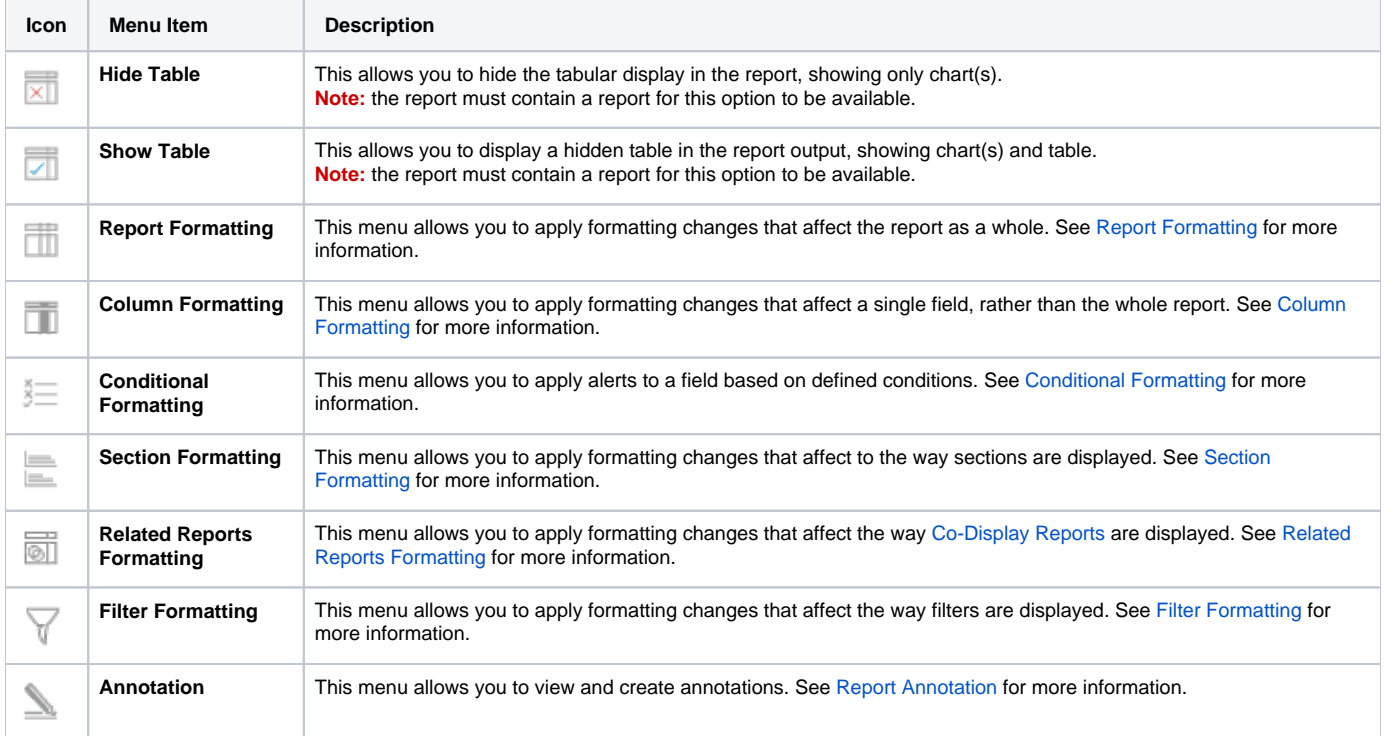